## **New site setup**

- 1. Make an Akeeba backup of the latest version of [www.bethicoleague.com](http://www.bethicoleague.com)
- 2. Restore the backup under the directory of the new site
- 3. Set ownership and permissions of all files and folders
- 4. Copy correct \$secret in configuration.php if it's a shared site
- 5. Check \$tmp\_path and \$log\_path in configuration.php
- 6. Login to back-end and change password of admin user
- 7. Set otpKey in  $#$  users database table
- 8. Set template parameters in back-end
- 9. Set website timezone in back-end
- 10. Copy /images/bethico/ folder for league specific logo
- 11. Transfer users (see [Migration\)](https://wiki.condrau.com/joomla:btcl39mig#users)
- 12. Create categories
- 13. Remove unnessecary articles from btc\_content
- 14. Transfer articles (see [Migration](https://wiki.condrau.com/joomla:btcl39mig#articles))
- 15. Remove content of btc\_bethico\_brackets, btc\_bethico\_config, btc\_bethico\_division, btc\_bethico\_map
- 16. Modify structure of btc\_bethico\_marks, btc\_bethico\_config
- 17. Remove entries from btc bethico player
- 18. Transfer bethico tables
- 19. Modify btc\_bethico\_config, btc\_bethico\_calc\_config, btc\_bethico\_league, btc\_bethico\_fees
- 20. Manage site languages
- 21. Set Home Page title in template if home page is a Bethico league view

From: <https://wiki.condrau.com/> - **Bernard's Wiki**

Permanent link: **<https://wiki.condrau.com/joomla:btcl39setup>**

Last update: **2020/04/13 17:03**

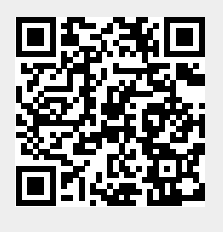